#### Singleplayer

When the single player button is pressed it will open a list of worlds on the computer. If there are no worlds already available choose CREATE NEW WORLD.

# Creating a World

When creating a world you can change the name of the world and the game mode. Under "More World Options", you can :

- add a seed (which is a world that has been generated before)
- generate structures (which allows villages and other random things in the world to be created)
- · change the type of world
- allow cheats (which allows commands)
- · add a bonus chest.

When you have decided on the options you want, press CREATE WORLD.

#### **First Steps**

After the world has loaded, your character is dropped into the world with nothing.

- Press the "E" key to open your inventory
- Press the "W" key to move forward
- Press the "S" key to move backward
- Press the "A" key to (strafe) left
- Press the "D" key to (strafe) right.

The mouse moves your head around to look. The left mouse button can be used to break blocks and the right mouse button is used to place and interact with blocks.

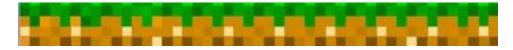

#### STEP 1: Wood

The first thing you want to do in Minecraft is find trees. Wood can be used to make just about anything you would want from pickaxes to houses! But you don't want just logs: you want to refine it into wooden planks.

To do that, open your inventory and put the wood into the four squares on the top right beside your character. Then, it should show a different block in the very right space.

# STEP 2: Crafting Table

After you have four planks you can make a crafting table! A crafting table is an essential part of Minecraft. To make a crafting table, place four planks on each of the four squares of the inventory screen. Grab the crafting table and place it into your inventory. Place the crafting table anywhere by right clicking then right click on the table to open the crafting menu.

From the crafting table you can make many things, but to make tools you need sticks. To make sticks place one plank on top of another in the crafting menu; if you use two planks you should get four sticks.

# STEP 3: Making Tools

Now that you have a crafting table and sticks you can start making tools to destroy blocks more easily

To make a pickaxe, place a stick in the middle block in the second row and a middle block on the bottom row. After you place the stick place three planks along the top row and poof you have a pickaxe.

Making a shovel is similar but instead of three planks across the top you only place one plank in the top middle space. Making an axe is similar but you place planks on the top middle and left spaces and the middle left space.

Making a sword is the most different, place one stick on the bottom middle space, then place two planks above it, one on the middle space and the other the top middle space.

# STEP 4: Time to Mine

With your newly acquired tools, you can start digging for treasure and better tools. To start, use your shovel to dig away the dirt until you hit stone (this presents as a smooth grey block). Once you have enough stone, you can make stone tools. Simply use same template as above.

# STEP 5: Time to Strike

Torches are necessary to light your house! To do this you'll need coal and sticks. In the crafting menu, place a piece of coal above a stick and you get a torch.

With your sword you can attack monsters that you will encounter. After night falls zombies, skeletons, creepers, and spiders come out to attack you. You need to build a shelter to survive the night this can be anything from a dirt hut to a mansion just as long as your not outside.

#### Marigold Minecraft Server

- Click on the Minecraft icon on the computer desktop
- Choose Start MinecraftEdu
- Click Launch
- Enter your name, choose gender and click continue
- Choose Multiplayer. This allows you to join the Marigold server and play with others logged in at all Marigold libraries
- Choose server either Tutorial Server to learn how to play or the Survival Server - and click Join
- Choose your avatar appearance and click connect

# Minecraft Guide for Beginners

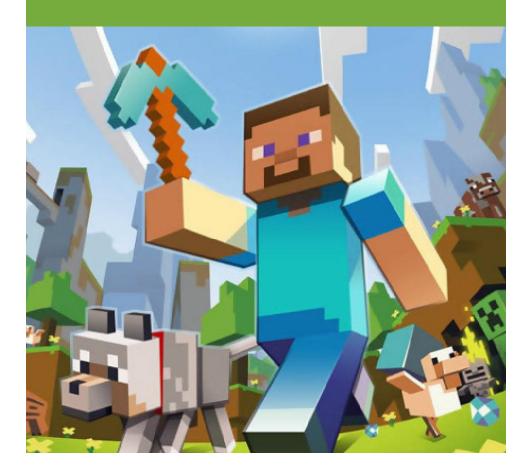

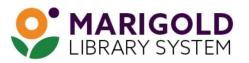